### aludu CISCO.

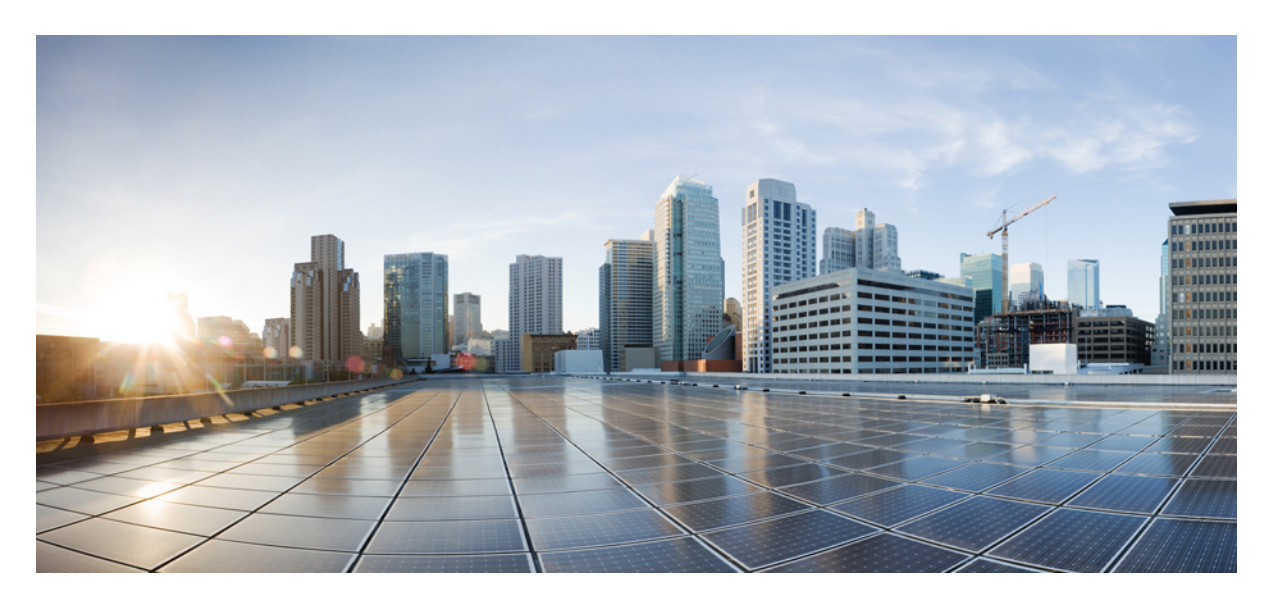

### **Network Virtualization Configuration Guide, Cisco IOS XE Everest 3.18SP (Cisco NCS 4200 Series)**

**[Overview](#page-1-0) 2 [Limitations](#page-1-1) 2 [Installing](#page-1-2) a Satellite Image 2 [Removing](#page-2-0) a Satellite Image 3 [Configuring](#page-2-1) Satellite Mode Sequence 3**

**[Upgrading](#page-2-2) the Satellite Image 3**

## <span id="page-1-0"></span>**Overview**

## <span id="page-1-1"></span>**Limitations**

The following limitations apply when enabling nV satellite mode:

- An in-service software upgrade (ISSU) is not supported while the router is acting as an nV satellite device.
- RSP redundancy is not supported while the router is acting as a satellite nV device.
- Online Insertion and Removal (OIR) of interface modules (IMs) is not supported when the router is operating in nV satellite mode.
- Supported connections to the satellite host include
	- Gigabit Ethernet interfaces
	- Ethernet transported over optical interfaces
	- 10 Gigabit Ethernet interfaces (slots 1 and 2 only)

Other connection types are not supported.

- Local switching on the satellite device is not supported. The packets are always sent to the host for layer 2 and layer 3 switching.
- Network clocking is not supported when the router is operating in nV satellite mode.
- <span id="page-1-2"></span>• Reverting from a satellite mode image to the base image requires that you download the original image using TFTP; an inband download is not supported. For more information, see .

## **Installing a Satellite Image**

Follow these steps to install a satellite nV image on the Cisco NCS 4200 Series Router:

### **Procedure**

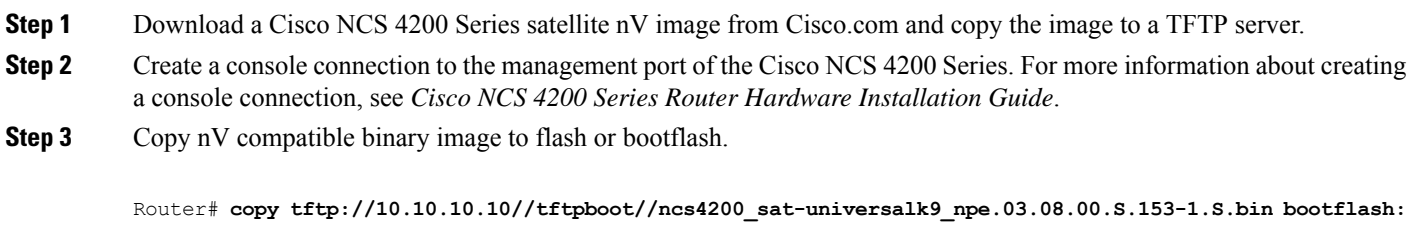

**Step 4** Set the configuration register to 0x2042.

Router(config)# **config-register 0x2042**

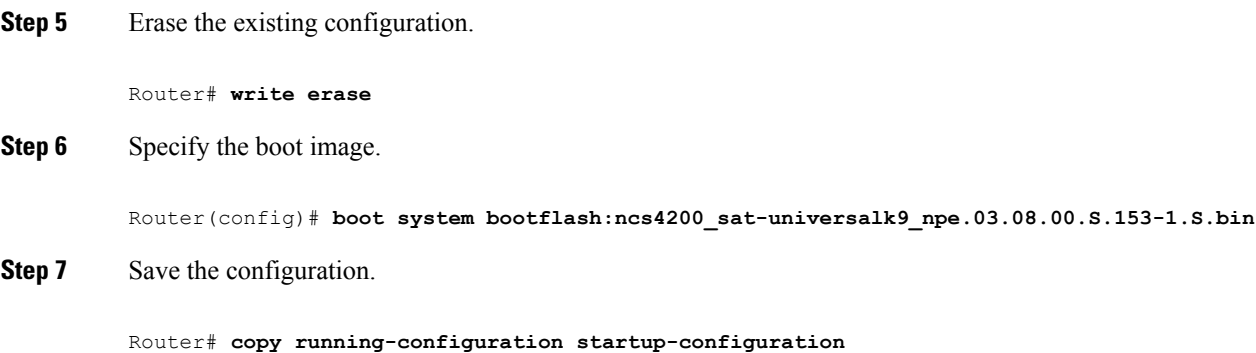

**Step 8** Reload the router

#### Router(config)# **reload**

The system boots in nV mode and is detectable by the nV host.

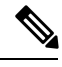

<span id="page-2-0"></span>**Note** You can use the **show nv satellite status** command to verify the image version.

## **Removing a Satellite Image**

<span id="page-2-1"></span>Restoring the Cisco NCS 4200 Series Router to a normal IOS XE image requires that you load an image in ROMmon mode using trivial file transfer protocol (TFTP). For instructions on how to remove a satellite image, please contact Cisco support.

# **Configuring Satellite Mode Sequence**

When booting to a satellite nV image, the router

- enables Ethernet ports in IEEE mode.
- enables inter-chassis links (IC links).
- <span id="page-2-2"></span>• uses Satellite Discovery and Control (SDAC) to establish a connection to the host nV device.
- establishes a control path between the host nV device and the router.

### **Upgrading the Satellite Image**

After you connect the satellite to the host, the host verifies the satellite software version. If there is a version mismatch, the host displays a syslog notification indicating that the satellite device requires an image upgrade. To upgrade the image using the host satellite device, see Configuring the Satellite Network [Virtualization](http://www.cisco.com/en/US/docs/routers/asr9000/software/asr9k_r4.2/interfaces/configuration/guide/hc42satl.html) (nV) System on the Cisco ASR 9000 Series Router.

Use the **show nv satellite status** command to verify the image version.

aludu CISCO.

Cisco Systems, Inc. San Jose, CA 95134-1706 USA

**Americas Headquarters Asia Pacific Headquarters Europe Headquarters** CiscoSystems(USA)Pte.Ltd. Singapore

CiscoSystemsInternationalBV Amsterdam,TheNetherlands

Cisco has more than 200 offices worldwide. Addresses, phone numbers, and fax numbers are listed on the Cisco Website at www.cisco.com/go/offices.